## **CRABBIN' CRAZY**

**Pravila igre (1.5 - 28/07/2021)**

# **1. PREGLED IGRE**

Cilj je osvojiti dobitnu kombinaciju na dobitnoj liniji koja se prostire preko svih rola.

#### **Podaci o igri**:

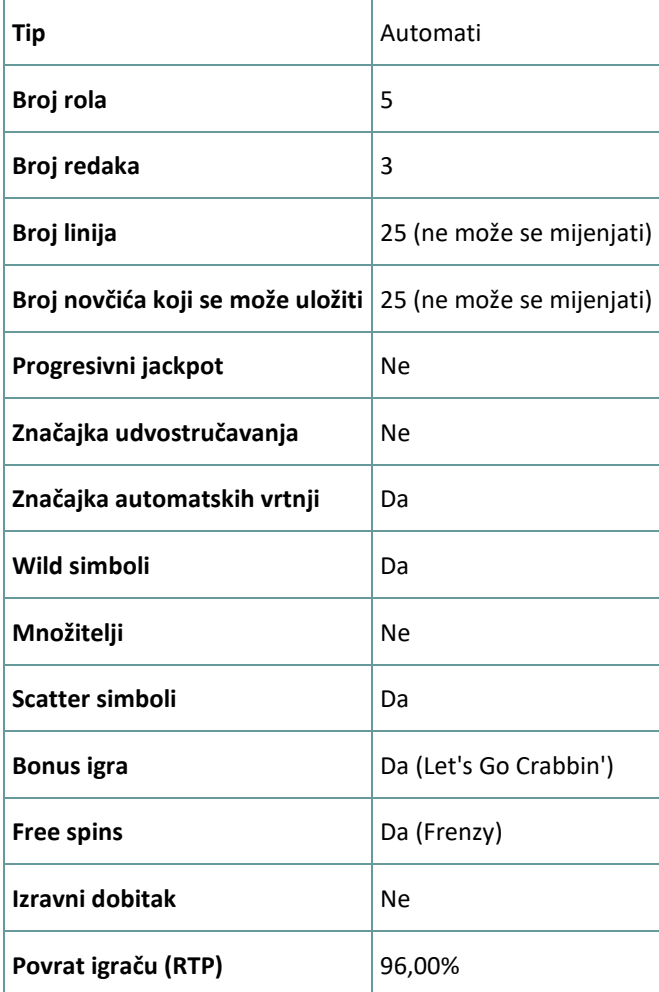

Igra će se isključiti ako na njoj nema nikakve aktivnosti određeni broj uzastopnih minuta (broj minuta ovisi o regiji, odnosno nadležnosti). Značajka oporavka igre spremit će vaše napredovanje, tako da ćete moći nastaviti od mjesta na kojem ste stali kada se igra sljedeći puta učita.

U slučaju tehničkih poteškoća koje dovedu do izgubljene veze s igraćim poslužiteljem, igra koju ste igrali automatski se sprema i učitat će se kada se sljedeći puta uspostavi veza s igraćim poslužiteljem. Nakon pada veze, nećete se moći ponovno povezati s igraćim poslužiteljem sljedećih 30 sekundi.

**Napomena**: U slučaju kvara poništavaju se sve isplate i igre. Ulozi koji još nisu prihvaćeni poništavaju se, a oni koji nisu isplaćeni vraćaju se.

# **2. KAKO IGRATI**

**Napomena:** Ako nemate dovoljno sredstava za igru, ulog se može postaviti na najmanji mogući iznos putem dijaloškog okvira koji vas o tome obavještava.

Sve isplate su za linijske kombinacije slijeva nadesno. Dobici na različitim linijama zbrajaju se zajedno. Isplaćuje se samo najveća dobitna kombinacija na svakoj liniji. Dobici iz bonus igre Free Spins dodaju se ukupnom dobitku.

Značajka automatskih vrtnji ne započinje Free Spins vrtnje automatski. Igrač ih mora započeti ručno.(Dostupno samo za određene zemlje)

Na info traci možete pregledati trenutačni ULOG, svoj SALDO i trenutačni DOBITAK u vašoj valuti ili igraćim bodovima,ovisno o korisnikovom odabiru (Dostupno samo za određene zemlje). Za prebacivanju između novca u vašoj valuti i igraćih bodova, kliknite SALDO (Dostupno samo za određene zemlje).

#### **2.1. Verzija za stolna računala**

Za igranje pratite sljedeće korake:

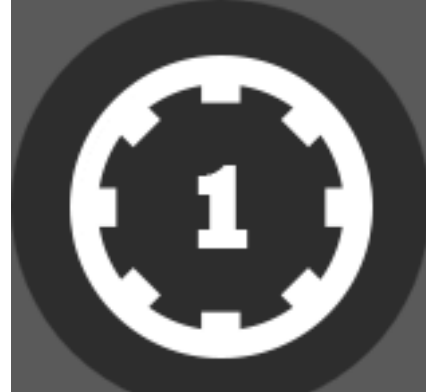

odabir vrijednosti novčića. Kliknite

1. Na glavnom zaslonu kliknite , a zatim upotrijebite gumbe **+** i **-** za

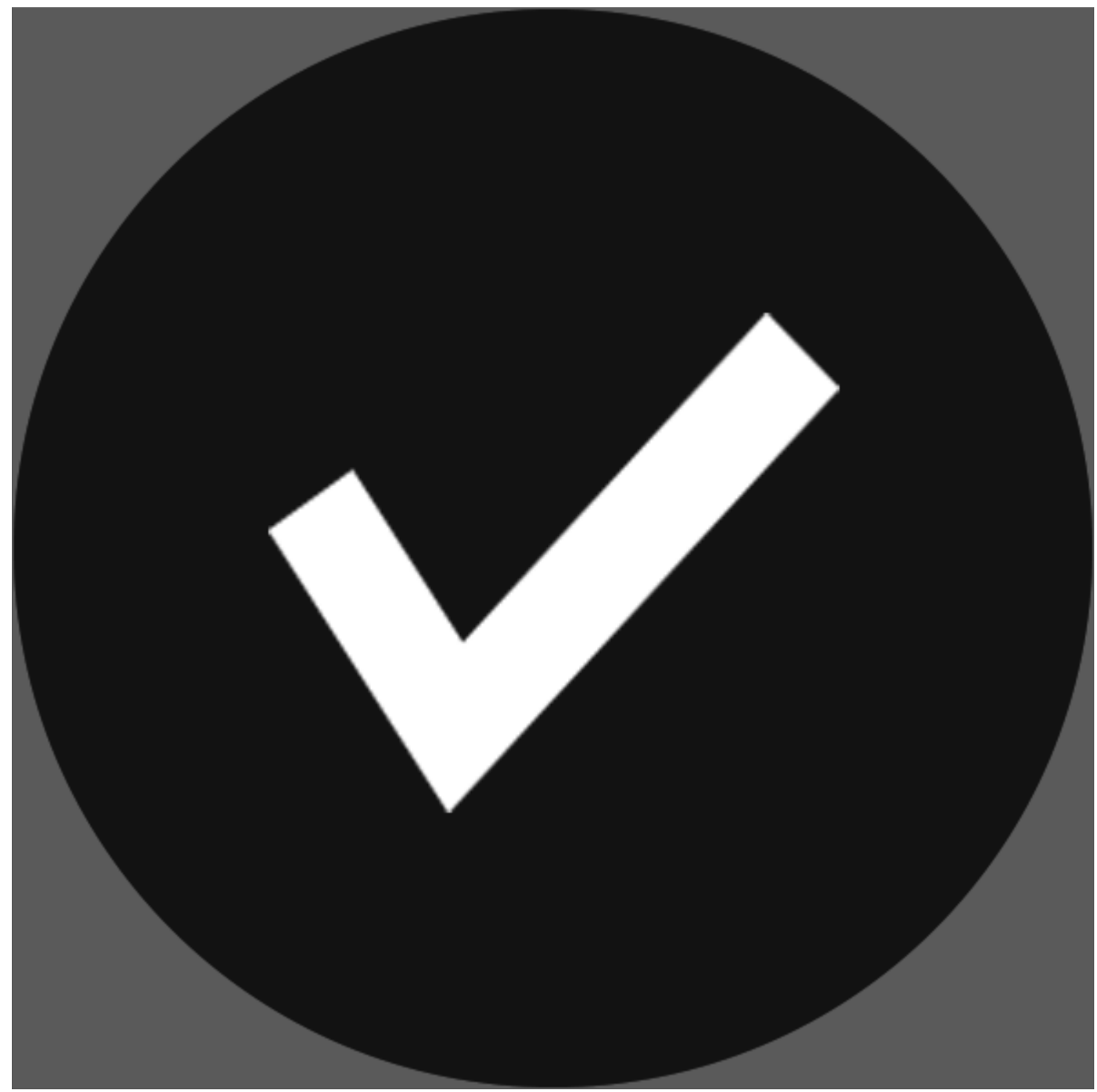

za spremanje postavki i povratak na glavni zaslon.

**Napomena:** Ukupni ULOG prikazuje se u igraćim bodovima ili u vašoj valuti, ovisno o korisnikovom odabiru (Dostupno samo za određene zemlje). Za prebacivanje između igraćih bodova i novca u vašoj valuti, kliknite SALDO (Dostupno samo za određene zemlje).

#### 2. Kliknite

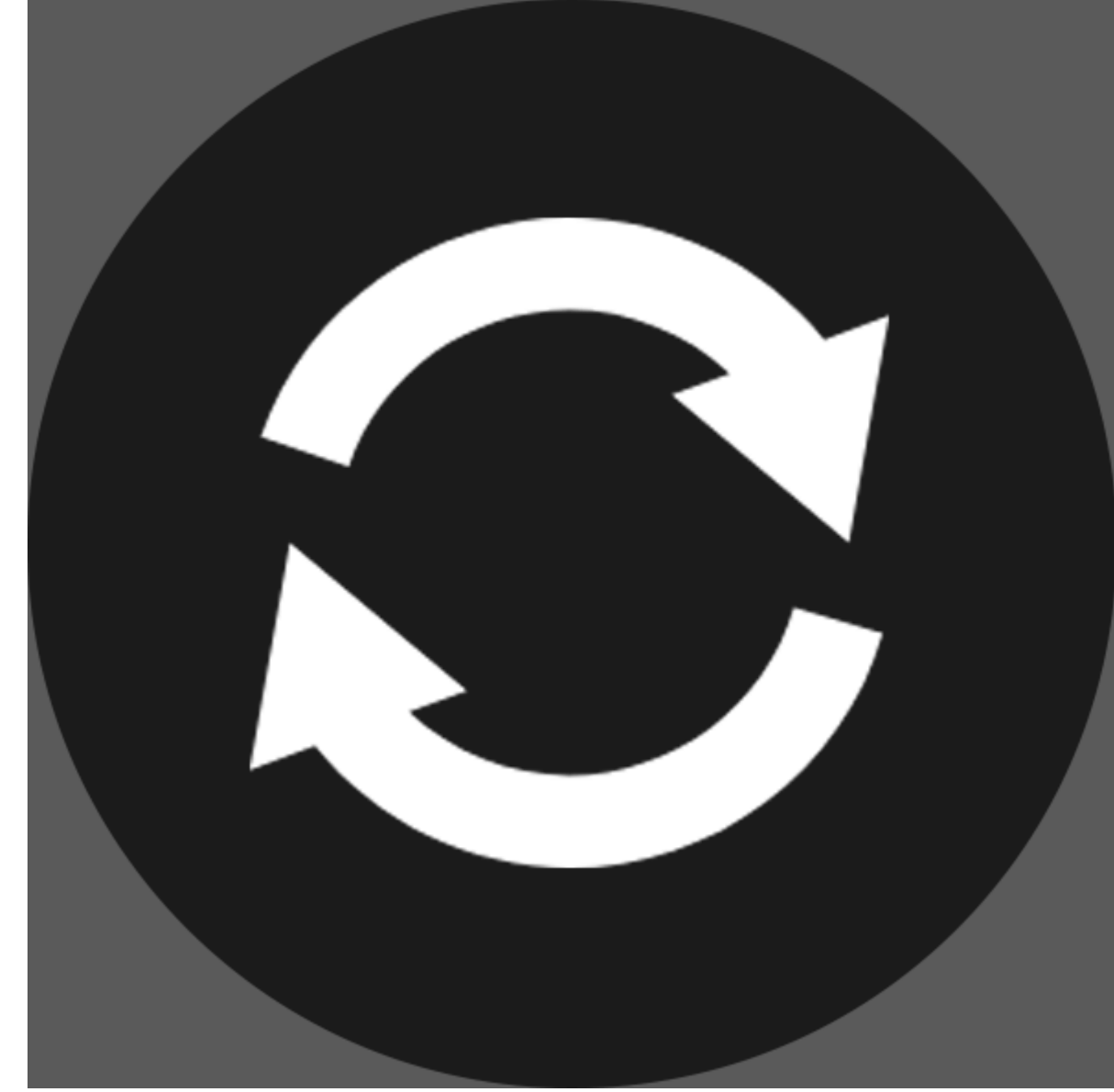

za stavljanje uloga i jednokratnu vrtnju rola.

Ukupni iznos dobitaka prikazuje se u polju DOBITAK, u igraćim bodovima ili u vašoj valuti (u novcu), ovisno o korisnikovom odabiru (Dostupno samo za određene zemlje). Za svaku dobitnu kombinaciju, iznos dobitka je iznos prikazan u isplatnoj tablici za tu dobitnu kombinaciju.

Za prebacivanje između igraćih bodova i novca u vašoj valuti, kliknite SALDO (Dostupno samo za određene zemlje).

## **2.2. Verzija za mobitele**

Za igranje pratite sljedeće korake:

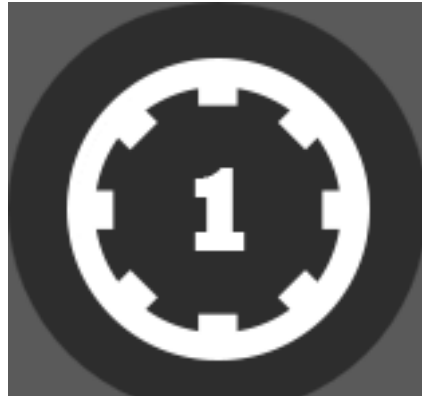

1. Na glavnom zaslonu dodirnite **a zatim upotrijebite** , a zatim upotrijebite gumbe **+** i **-** za odabir vrijednosti novčića. Dodirnite

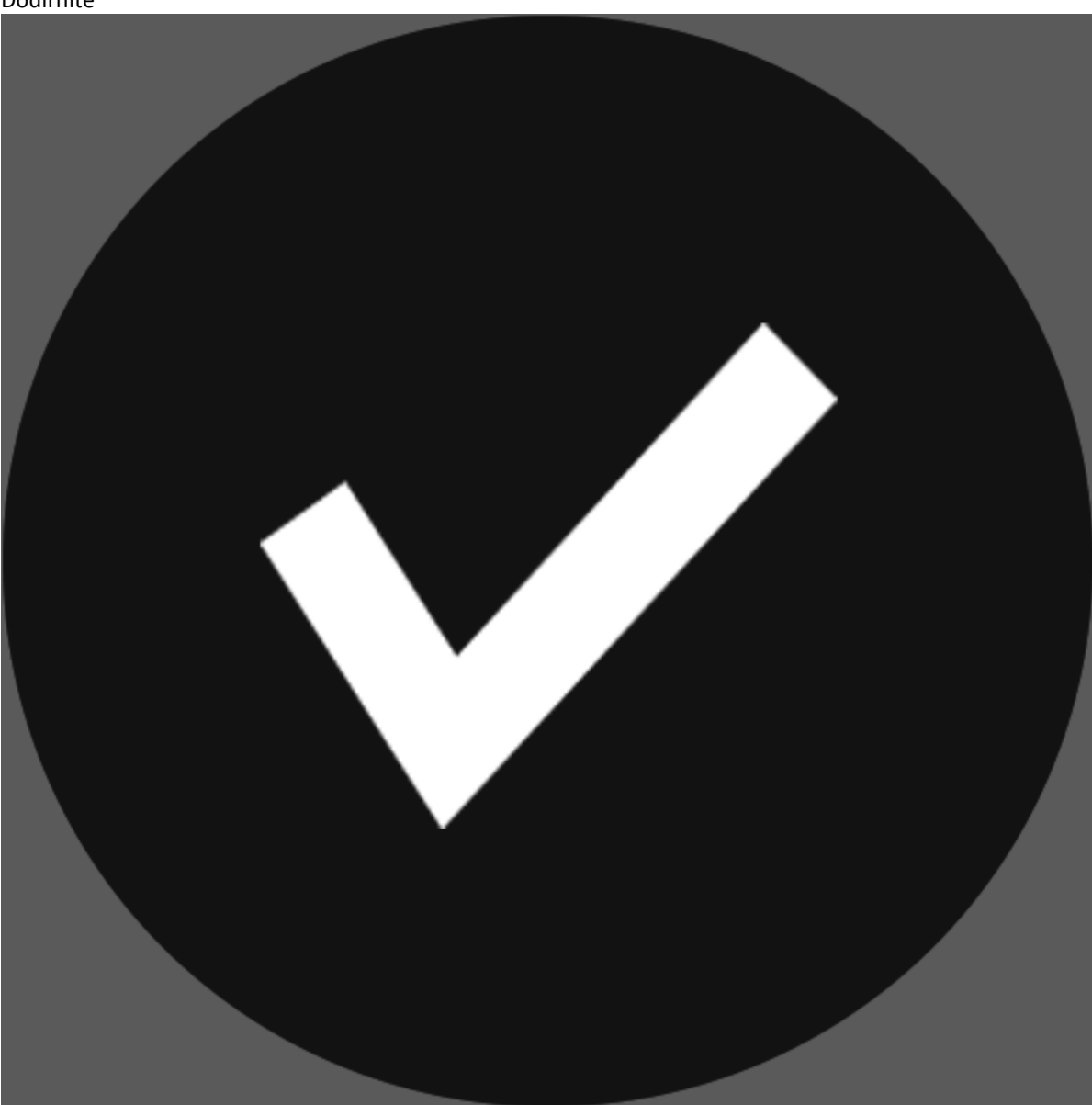

za spremanje postavki i povratak na glavni zaslon.

**Napomena:** Ukupni ULOG prikazuje se u igraćim bodovima ili u vašoj valuti, ovisno o korisnikovom odabiru (Dostupno samo za određene zemlje). Za prebacivanje između igraćih bodova i novca u vašoj valuti, dodirnite SALDO (Dostupno samo za određene zemlje).

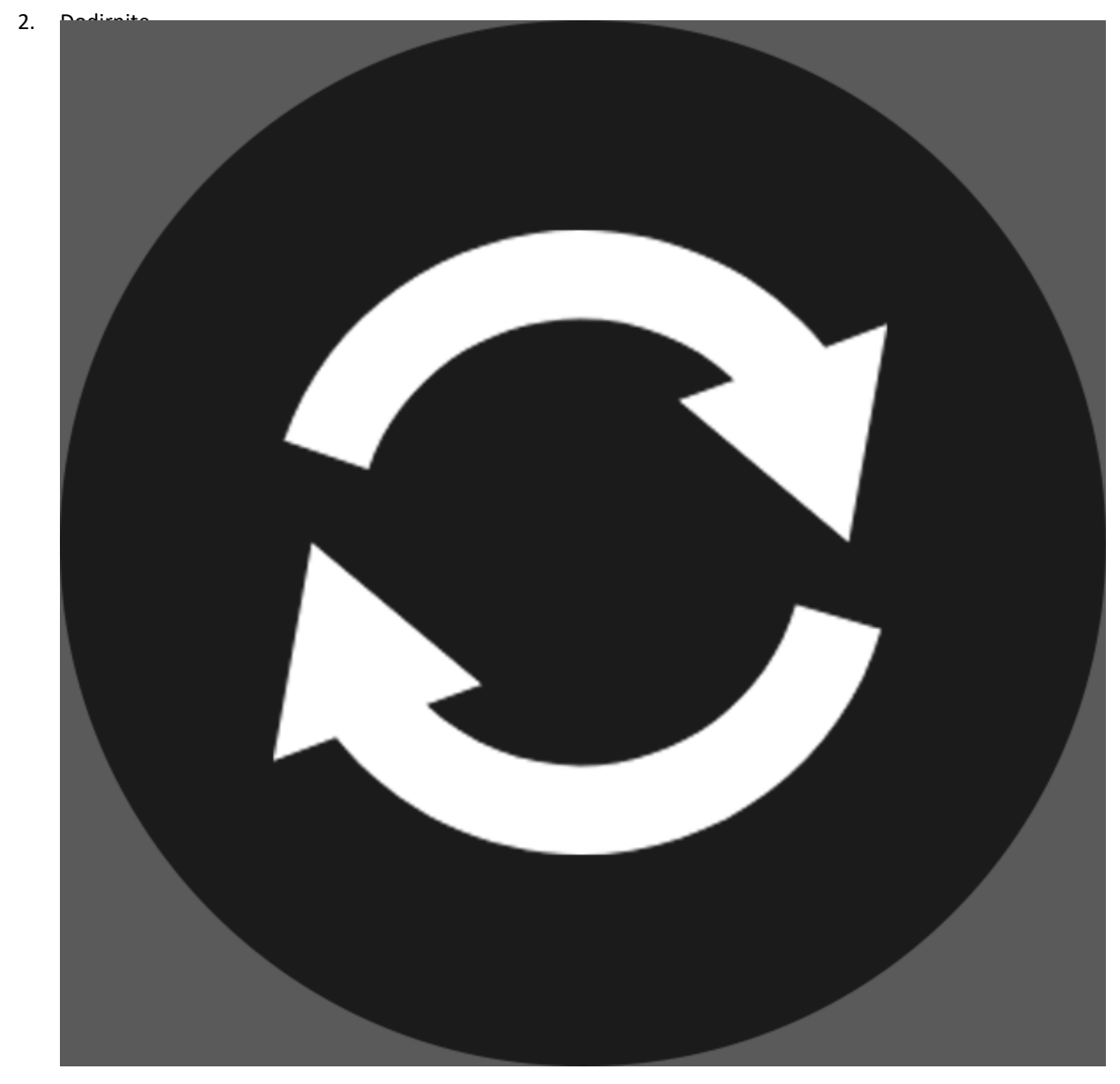

za stavljanje uloga i jednokratnu vrtnju rola.

Ukupni iznos dobitaka prikazuje se u polju DOBITAK, u igraćim bodovima ili u vašoj valuti (u novcu), ovisno o korisnikovom odabiru (Dostupno samo za određene zemlje). Za svaku dobitnu kombinaciju, iznos dobitka je iznos prikazan u isplatnoj tablici za tu dobitnu kombinaciju.

Za prebacivanje između igraćih bodova i novca u vašoj valuti, dodirnite SALDO (Dostupno samo za određene zemlje).

## **3. POSEBNI SIMBOLI I ZNAČAJKE**

#### **3.1. Wild simbol**

**Wild** simbol može zamijeniti/predstavljati bilo koji drugi simbol osim **Bonus** i Crabs simbola u svrhu formiranja dobitnih kombinacija.

#### **3.2. Bonus simbol**

**Bonus** simbol na rolama 1, 3 i 5 aktivirat će 15 **Free Spins Frenzy** vrtnji.

## **3.3. Crabs simbol**

5 ili više **Crabs** simbola na rolama aktivirat će bonus igru **Let's Go Crabbin' Respins**.

## **3.4. Free Spins Frenzy**

Bonus simboli mogu se pojaviti samo na rolama 1, 3 i 5 za vrijeme običnih vrtnji. 3 na zaslonu aktivirat će bonus igru **Free Spins Frenzy**.

**Napomena**: Free Spins= Besplatne vrtnje.

## **3.5. In Sync Reels**

Za vrijeme **Free Spins Frenzy** vrtnji, do 5 rola može se vrtjeti "In Sync" (istovremeno/sinkronizirano) u bilo kojoj vrtnji.

**Napomena: Bonus igra Free Spins Frenzy** ne može se aktivirati ponovno.

### **3.6. Let's Go Crabbin' Respins**

5 ili više **Crabs** simbola na zaslonu aktivirat će 3 **Let's Go Crabbin' Respins** vrtnje. Time će se ti crabovi pretvoriti iz (Catch Me) u uhvaćene (Caught).

Svaki puta kada se na rolama za vrijeme **Let's Go Crabbin' Respins** zaustavi Catch Me crab, broj Respins vrtnji vratit će se na 3.

Za vrijeme bonus igre bit će prikazana isplatna tablica, u kojoj će biti prikazane minimalne nagrade za hvatanje svakog Catch Me crab.

Dobici su na Catch Me Posters prikazani u odabranoj valuti/novčićima.

Kada **Let's Go Crabbin' Respins** vrtnje završe, zbrojit će se sve nagrade za uhvaćene crabs.

Ako se za vrijeme Respins na rolama zaustavi Fisherman, on će prikupiti rakove kako bi se napravilo prostora za hvatanje još **Crabs**.

**Napomena**: Catch Me= Pretvoriti iz pečenih.

**Napomena**: Caught= Uhvaćene.

**Napomena**: Fisherman= Ribič.

**Napomena**: Minimum= Minimalne.

## **3.7. Pick a Crabs**

Fisherman u svakoj vrtnji može aktivirati nasumični modifikator.

Odaberite 1 od 3 **Crabs**, koja su odabrana između 4 moguća rezultata, i otkrit će se sljedeće:

- **Let's Catch Crabs** Fisherman pojavit će se i isplatiti nagrade za 3 ili 4 **Crabs**.
- **Bonus Add Bonus** simboli dodat će se na role 1, 3 i 5 za povećanu šansu aktiviranja **Free Spins** vrtnji. Ovaj modifikator ne jamči osvajanje Free Spins vrtnji.
- **Stacked Wilds** simboli na role će se dodati **Super Stacked Wild** simboli i jamčiti 2 ili više Stacked Wild simbola.
- **Win Spin** na role se dodaju kutije. Svi na zaslonu pretvorit će se u isti plativi simbol.

**Napomena:** tipke za primjenu Povijesti

modifier\_wanted\_spin = Let's Catch Crabs.

## **4. OSTALI GUMBI U IGRI**

#### **4.1. Verzija za stolna računala**

Raspoloživi su sljedeći gumbi:

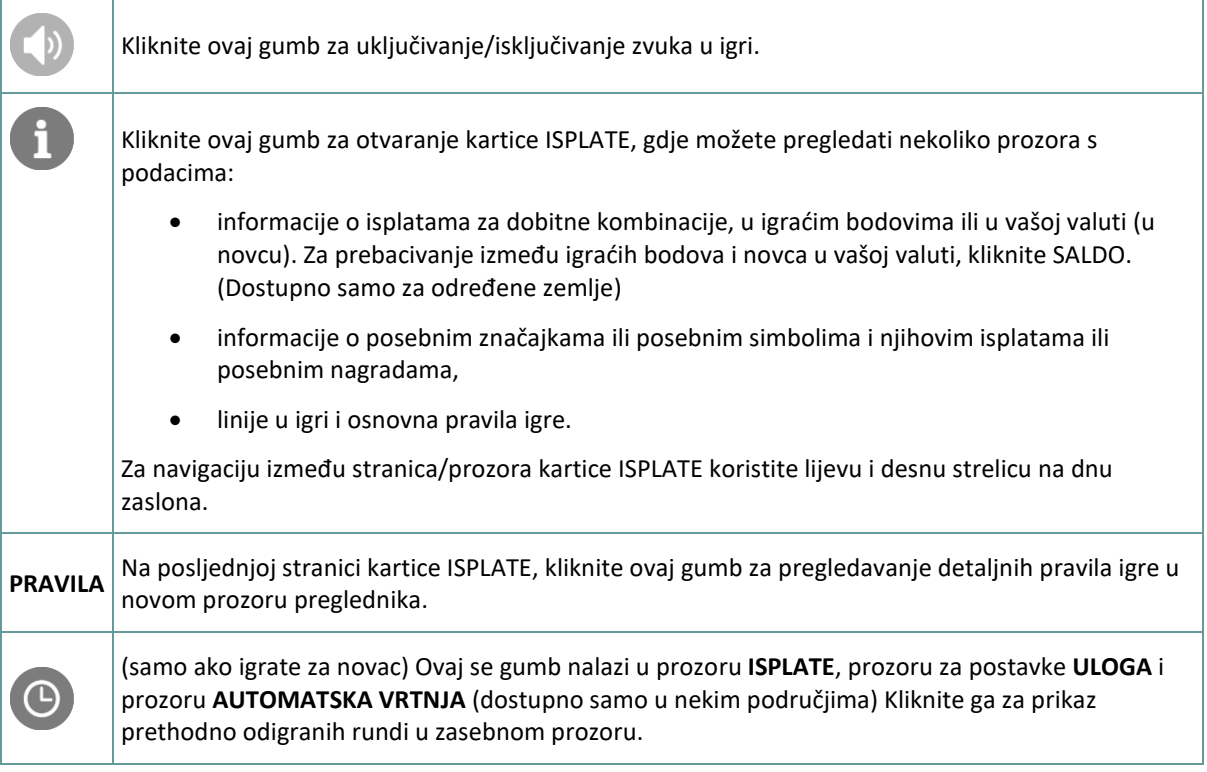

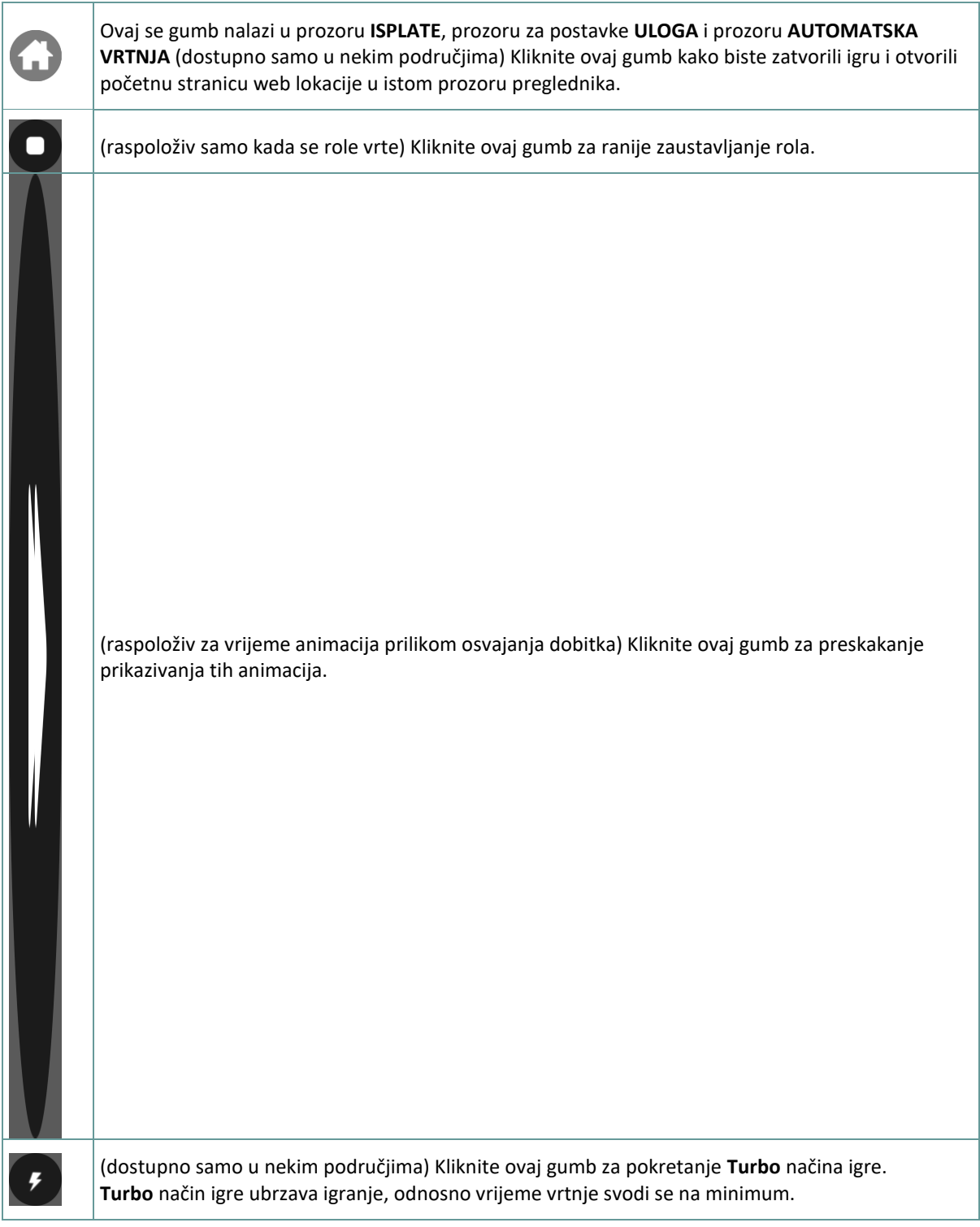

# **4.2. Verzija za mobitele**

Raspoloživi su sljedeći gumbi:

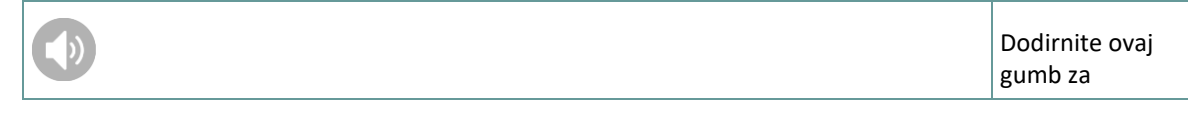

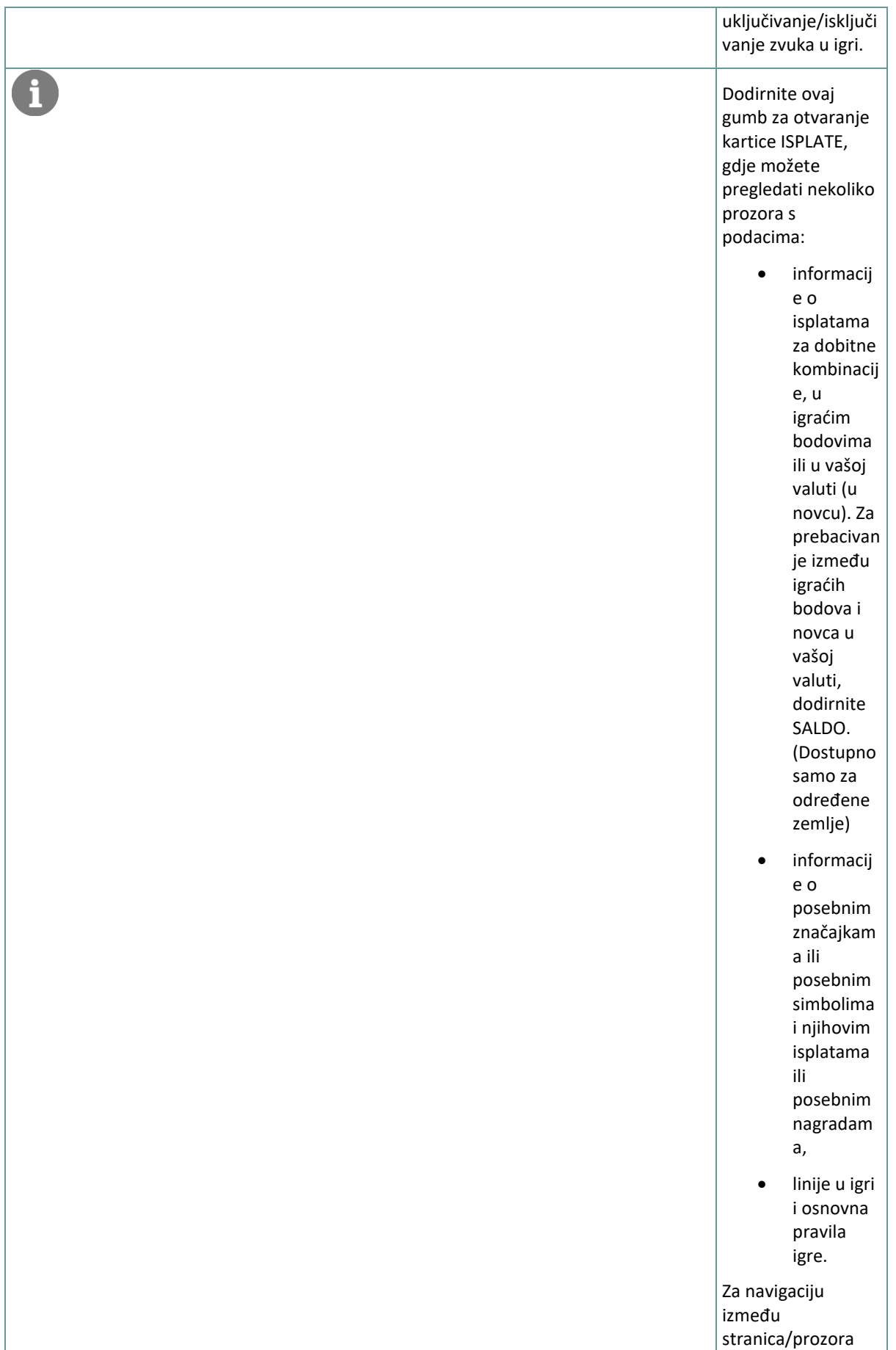

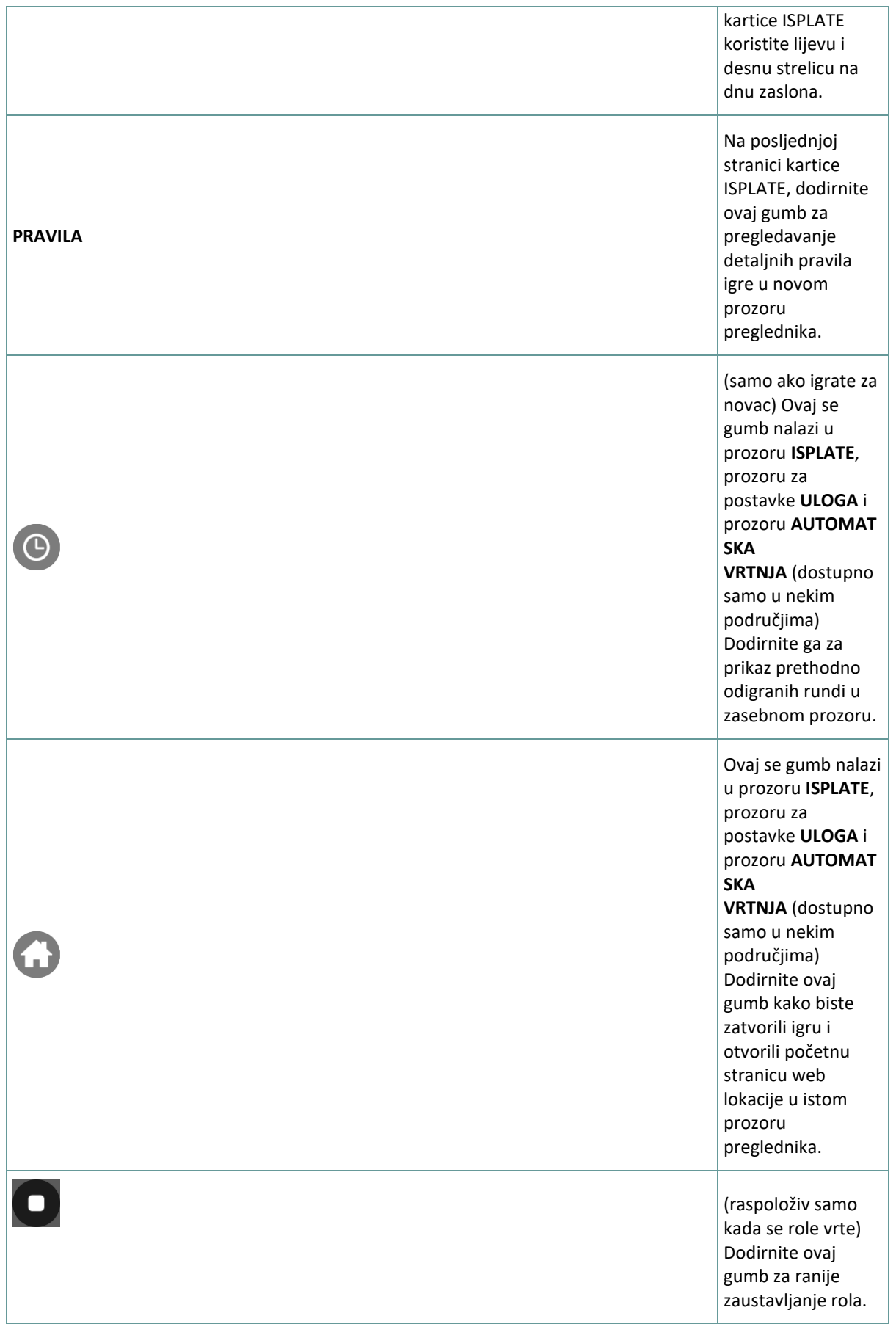

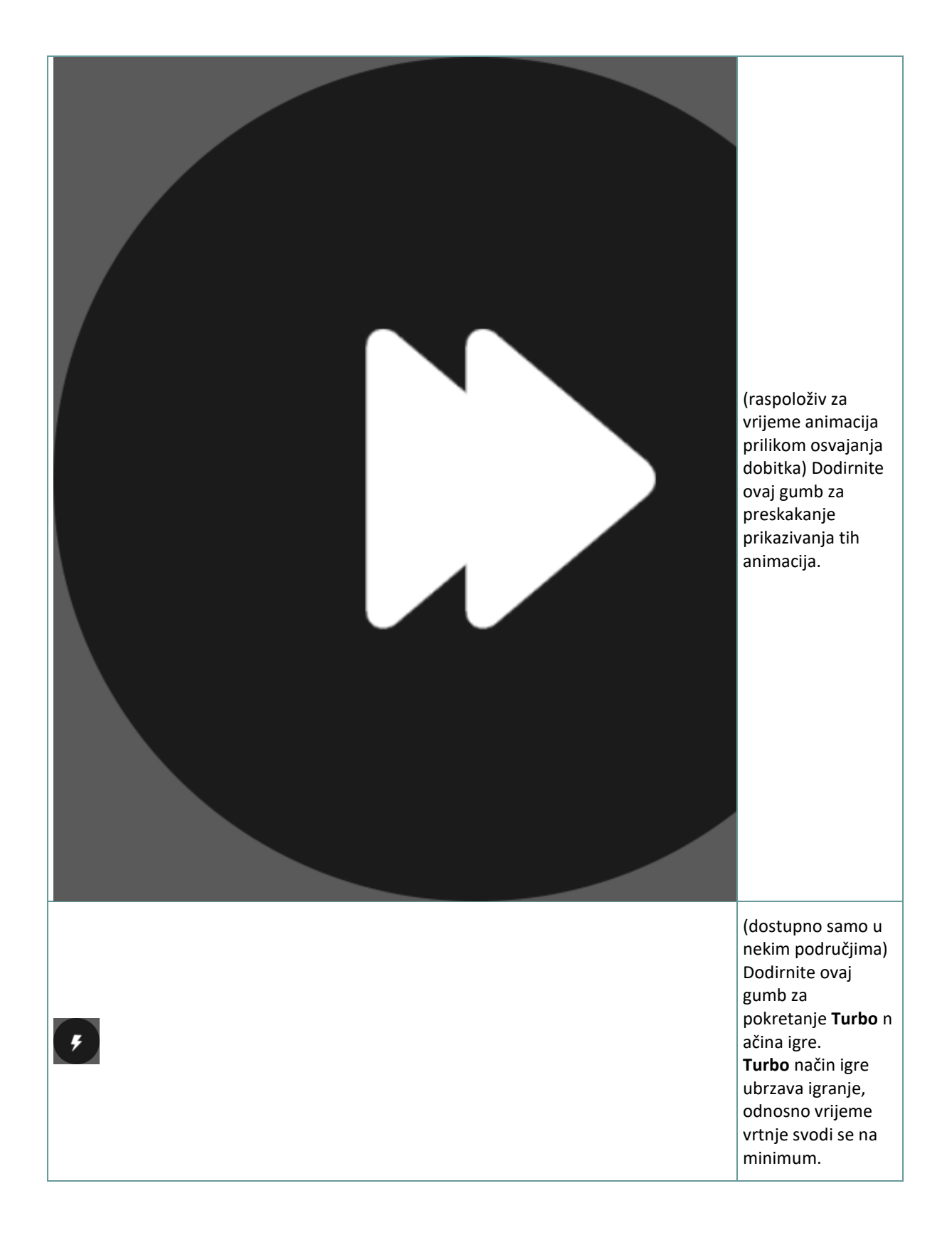

# **5. ZNAČAJKA AUTOMATSKE VRTNJE**

Postavka ograničenja gubitka omogućuje automatsko zaustavljanje auto-vrtnje kada iznos odabranog ograničenja kojem su dodani vaši skupni dobici i oduzeti vaši skupni ulozi iznosi manje od 0.

#### **5.1. Verzija za stolna računala**

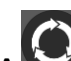

Kliknite gumb **AUTOMATSKA VRTNJA** da bi se otvorio prozor s postavkama AUTOMATSKA VRTNJA gdje možete postaviti sljedeće:

- **Broj automatske vrtnje**: kliknite **+** ili **-** za odabir broja automatske vrtnje koje želite odigrati.
- **Ograničenje gubitka**: kliknite **+** ili **-** da biste odabrali vrijednost za ograničenje gubitka.
- **Zaustavi ako dobitak dosegne**: kliknite **+** ili **-** da biste odabrali vrijednost maksimalnog dobitka.
- **Zaustavi ako se osvoji JACKPOT** (samo za igre s progresivnim Jackpotovima): za omogućavanje ove postavke, označite okvir **,** a za onemogućavanje postavke, odznačite okvir.

Kliknite gumb **AKTIVIRAJ** da biste zatvorili prozor s postavkama AUTOMATSKA VRTNJA i pokrenuli značajku automatske vrtnje s trenutačno odabranim ulogom i postavkama za automatsku vrtnju. Kliknite

gumb **ZATVORI** za zatvaranje prozora bez igranja automatske vrtnje.

Kliknite gumb **ZAUSTAVI AUTOMATSKA VRTNJA** da biste u bilo kojem trenutku zaustavili značajku automatske vrtnje.

#### **5.2. Verzija za mobitele**

Dodirnite gumb **AUTOMATSKA VRTNJA** da bi se otvorio prozor s postavkama AUTOMATSKA VRTNJA gdje možete postaviti sljedeće:

- **Broj automatske vrtnje**: dodirnite **+** ili **-** za odabir broja automatske vrtnje koje želite odigrati.
- **Ograničenje gubitka**: dodirnite **+** ili **-** da biste odabrali vrijednost za ograničenje gubitka.
- **Zaustavi ako dobitak dosegne**: dodirnite **+** ili **-** da biste odabrali vrijednost maksimalnog dobitka.
- **Zaustavi ako se osvoji JACKPOT** (samo za igre s progresivnim Jackpotovima): za omogućavanje ove postavke, označite okvir **,** a za onemogućavanje postavke, odznačite okvir.

Dodirnite gumb **AKTIVIRAJ** da biste zatvorili prozor s postavkama AUTOMATSKA VRTNJA i pokrenuli značajku automatske vrtnje s trenutačno odabranim ulogom i postavkama za automatsku vrtnju. Dodirnite

gumb **ZATVORI** za zatvaranje prozora bez igranja automatske vrtnje.

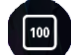

Dodirnite gumb **ZAUSTAVI AUTOMATSKA VRTNJA** da biste u bilo kojem trenutku zaustavili značajku automatske vrtnje.